# $\overline{\mathsf{Привет}}, \mathsf{s}-\mathbf{iBOX}$

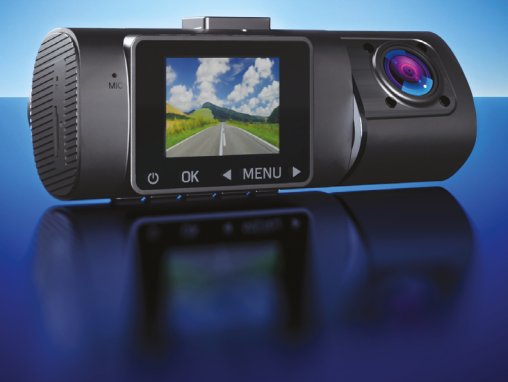

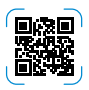

**Возникли вопросы?**

Обращайтесь в техническую поддержку. Контакты расположены на сайте iBOX.

Согласно п. 2, п. 3 ст. 10 Закона «О защите прав потребителей» информация о товаре, включая информацию об основных потребительских свойствах товара, месте изготовления, а также информацию о гарантийном сроке и сроке годности товара, содержится в технической документации, прилагаемой к товару и/или на этикетке, и/или на упаковке, и/или на сайте www.iboxstore.ru или размещена иным способом.

Автомобильный видеорегистратор iBOX Flip GPS Dual — современный, надежный и умный помощник на дороге!

Дорога с ним стала комфортнее.

Одновременная съемка двумя видеокамерами четко отображает картину событий впереди автомобиля и внутри салона. Сохраненные видеозаписи помогают в непредвиденных обстоятельствах.

С функцией GPS-трекинг устройство точно определяет время и местоположение автомобиля, а отображение маршрута в проигрывателе GXPlayer помогает восстановить все подробности в интересующий вас момент.

Мы заранее настроили устройство, и оно готово к работе.

## С чего начать

#### Регистрация **1**

Воспользуйтесь **Цифровой гарантией** и получите дополнительные 6 месяцев гарантийного обслуживания бесплатно. Для активации в течение 14 дней со дня покупки пройдите простую регистрацию на сайте www.iboxstore.ru.

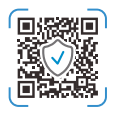

#### Инструкция **2**

iBOX Flip GPS Dual – многофункциональное устройство. Информация, необходимая для начала эксплуатации, собрана в этом описании.

## **3**

#### Подключение

- Адаптер питания из комплекта подсоедините в разъем Type-C на GPS-модуле.
- GPS-модуль подсоедините в разъем Type-C на верхней стороне корпуса устройства.
- Соедините устройство с креплением.
- Вставьте карту памяти в специальный разъем устройства.
- Подключите адаптер питания в гнездо прикуривателя автомобиля.

Включение и запись происходят автоматически при подаче питания на видеорегистратор. Если карта памяти вставлена и на ней есть свободное место, то через несколько секунд начнется запись . Если во время записи питание отключится, то видеорегистратор выключится через несколько секунд. Если питание уже подается к устройству, то включить/выключить его можно долгим нажатием на кнопку  $\Phi$  или заглушив двигатель автомобиля.

**Схема подключения устройства**

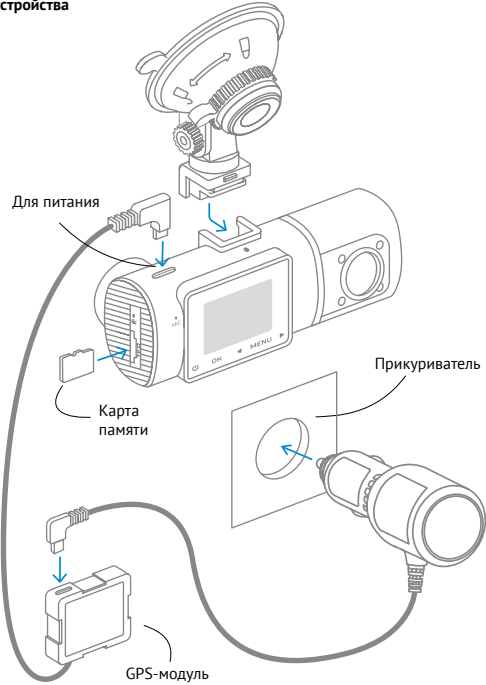

GPS-соединение устанавливается автоматически. В устройстве одновременно с записью видео ведется фиксация маршрута передвижения автомобиля. Установка стабильного соединения со спутниками может занимать некоторое время. В отдельных случаях этот процесс может занимать несколько десятков минут. Эта особенность работы GPS-модуля не является неисправностью. На скорость установления соединения со спутниками может повлиять место установки GPS-модуля в автомобиле, погодные условия, рельеф местности и многое другое.

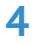

#### Установка

Поверхность лобового стекла в месте установки крепления должна быть сухая и чистая. При выборе места установки убедитесь, что устройство не будет мешать обзору водителя, а металлические части автомобиля не будут закрывать устройство сверху и препятствовать уверенному приему сигналов.

#### **Установка видеорегистратора**

- Снимите защитную пленку с присоски крепления.
- Ослабьте фиксатор крепления, повернув его против часовой стрелки.
- Плотно прижмите присоску к лобовому стеклу в выбранном месте и закрепите фиксатор, повернув его по часовой стрелке.
- Вставьте крепление в специальный разъем на корпусе устройства.
- Проверьте прочность установки, чтобы при резком торможении устройство не упало и не нанесло повреждений водителю или пассажирам.

#### **Установка GPS-модуля**

- Определите точное место установки модуля т.к. он укомплектован двухсторонним скотчем, который предназначен для одноразового использования.
- Прикрепите модуль на выбранное место установки при помощи двухстороннего скотча.
- Убедитесь, что модуль не мешает обзору водителя.

#### **Рекомендованные места установки GPS-модуля в автомобиле:**

- на приборную панель, максимально близко к лобовому стеклу;
- справа или слева от устройства;
- под декоративную обшивку одной из передних стоек;
- при наличии атермального стекла или стекла с подогревом необходимо установить антенну в специальное окно радиопрозрачности на лобовом стекле, в котором отсутствует металлическая сетка или напыление;
- в особых случаях возможна установка GPS-антенны вне салона автомобиля.

**Важно!** Соблюдайте следующие правила установки GPS-модуля, от этого зависит его корректная работа и стабильность приема антенной сигналов спутников:

- устанавливайте GPS-модуль в местах, где он не закрыт металлическими элементами кузова автомобиля;
- устанавливайте модуль клеящейся поверхностью вниз;
- не перекручивайте и не сгибайте провод GPS-модуля.

Для автомобилей, оснащенных атермальным (с инфракрасным фильтром) и/или теплоотражающим лобовым стеклом, и/или обогревом лобового стекла, возможна задержка поиска GPS-сигнала и погрешность в определении текущей скорости и других GPS-параметров из-за содержания металла в подобных стеклах. В этих случаях работа GPS-модуля будет затруднена вплоть до полной блокировки и прекращения работы модуля.

## Продолжаем знакомить с видеорегистратором

### Комплектация

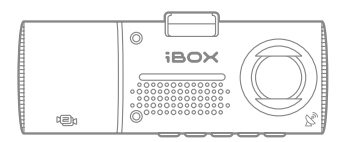

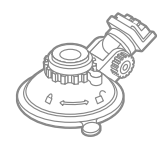

Видеорегистратор Крепление на присоске

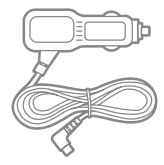

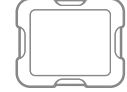

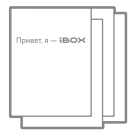

Адаптер питания GPS-модуль Документация

### Описание корпуса

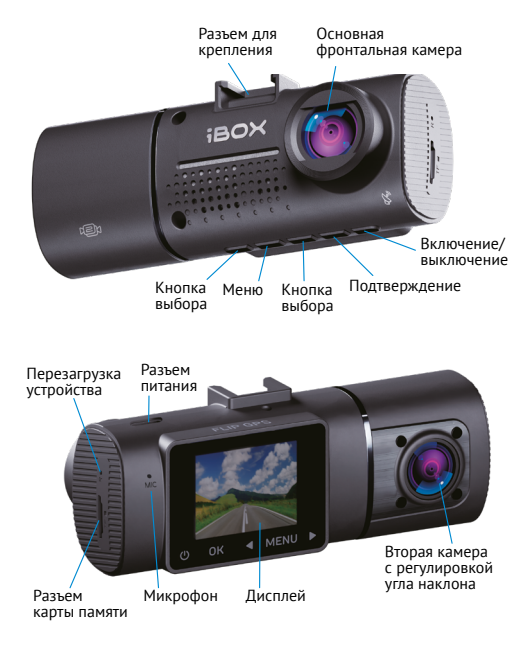

## Кнопки

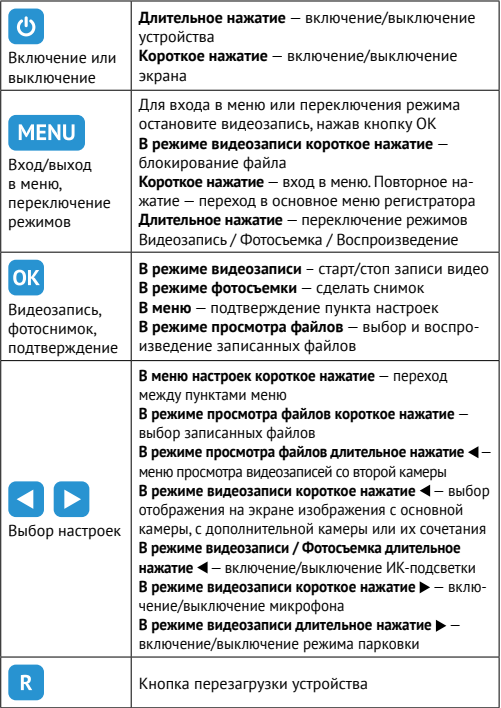

### Информативный дисплей

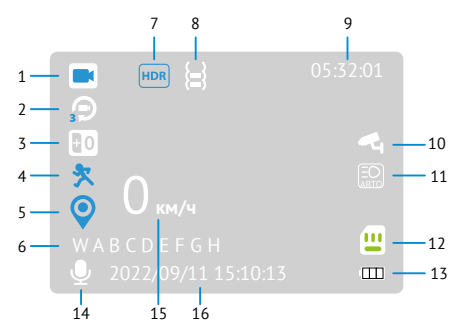

- 1. Индикатор режима
- 2. Индикатор цикла записи
- 3. Индикатор экспозиция
- 4. Индикатор датчика движения
- 5. Индикатор GPS
- 6. Индикатор Госномера автомобиля\*
- 7. Индикатор функции HDR
- 8. Индикатор G-сенсора
- 9. Длительность записи файла
- 10. Индикатор режима парковки
- 11. Индикатор ИК-подсветки
- 12. Индикатор карты памяти
- 13. Индикатор заряда аккумулятора
- 14. Индикатор записи звука
- 15. Текущая скорость (отображается только при подключенном модуле GPS)
- 16. Дата и время

\*Госномер автомобиля отображается на дисплее и на записи только при включении соответствующего пункта в меню

## Режимы работы

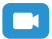

#### **Режим видеозаписи**

Видеорегистратор автоматически переходит в этот режим при включении и начинает запись, если установлена карта памяти. Чтобы остановить запись или снова возобновить ее, нажмите кнопку **ОК.**

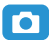

#### **Режим фотосъемки**

Чтобы сделать фотоснимок, нажмите кнопку **ОК** в этом режиме.

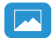

#### **Режим воспроизведения**

Чтобы просмотреть записанные файлы, выберите их с помощью кнопок / и нажмите **ОК.** Используя кнопку **MENU,** можно открыть меню удаления или блокирования видеозаписей.

#### Меню настроек

Оптимальные настройки уже выверены и выставлены изначально. Однако всегда можно добавить индивидуальности и настроить видеорегистратор под свои желания. Вернуться к заводским настройкам легко через пункт меню **Сброс настроек.** Красным выделенно значение по умолчанию.

#### **Настройки режима видеозаписи**

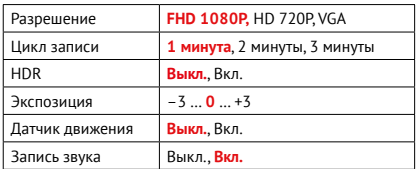

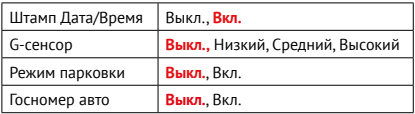

#### **Настройки режима фотосъемки**

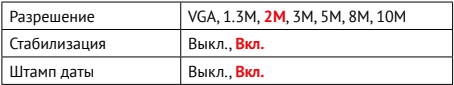

#### **Режим воспроизведения**

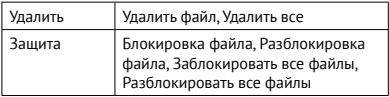

#### **Основные настройки видеорегистратора**

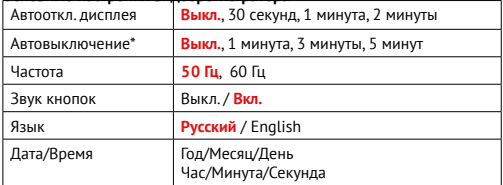

\*Запуск слайд-шоу из хранящихся на карте памяти файлов

с выбором временного промежутка между ними.

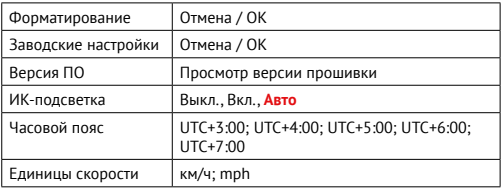

## Полезные нюансы

#### Карта памяти

Есть несколько особенностей при работе с картой памяти. Устанавливать карту памяти можно только в выключенное устройство в соответствующий разъем на корпусе до щелчка. После установки обязательно отформатируйте ее через пункт меню **Форматирование.**

Чтобы извлечь карту памяти, сначала выключите устройство, затем слегка нажмите на карту памяти и извлеките ее из устройства. Для записи видео в высоком разрешении 1920×1080p, 1280×720p рекомендуем приобрести карту памяти micro SD объемом 32 Гб либо 64 Гб и классом скорости не менее 10.

После того, как карта памяти установлена в видеорегистратор, устройство определяет ее как накопитель по умолчанию, при этом записанные на нее ранее файлы могут не читаться.

\*Если устройство не осуществляет запись, то оно автоматически отключается через выбранное время

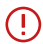

**Внимание!** Правильно установите карту памяти в слот устройства и не прилагайте чрезмерных усилий. Для корректной работы внешней карты памяти максимальный объем хранения заблокированных видеозаписей на ней не должен превышать 25 процентов от общего объема.

### Аккумулятор

- 1. Индикация уровня заряда аккумуляторной батареи: Полный заряд: Средний заряд: Низкий заряд: П
- 2. Зарядка аккумулятора может осуществляться через USB-кабель от персонального компьютера (ПК) или от автомобильного адаптера питания. Для зарядки от ПК подключите USB-кабель к разъему Type-C устройства, затем подключите устройство к ПК. Для зарядки с помощью автомобильного адаптера питания подключите штекер автомобильного адаптера к разъему Type-C устройства, затем вставьте автомобильный адаптер в гнездо прикуривателя автомобиля.

### Циклическая запись

Файлы записываются без потери секунд между ними. В настройках есть выбор продолжительности видеоролика – 1, 2 или 3 минуты. Наиболее ранние файлы автоматически удаляются при заполнении карты памяти, тем самым достигается непрерывная циклическая запись видео.

### Датчик движения

Видеорегистратор оснащен встроенным датчиком движения. Видеозапись ведется автоматически при появлении движущегося объекта в зоне видимости видеорегистратора и при начале движения автомобиля. Во время длительных остановок и отсутствия движения в кадре запись останавливается. Файлы видеозаписи сохраняются в отдельную папку.

Рекомендуется включать данную функцию только при необходимости, так как при включенном датчике движения видеозапись будет останавливаться, если движение в кадре отсутствует (например, во время остановки на красный сигнал светофора).

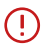

**Важно!** Функция работает при наличии постоянного питания видеорегистратора. После отключения данной функции рекомендуется произвести форматирование карты памяти.

## G-сенсор

G-сенсор — это встроенный в видеорегистратор датчик, который реагирует на резкие изменения скорости движения: экстренное торможение, удар и т.п. В случае, если датчик зафиксировал удар (например, при ДТП), файлы видеозаписи сохраняются в отдельную папку. Такие файлы не подлежат перезаписи при циклическом режиме записи.

Рекомендуется включать данную функцию только при необходимости, так как при включенном G-сенсоре видеофайлы могут блокироваться при езде по неровностям дорожного полотна или иных не связанных с авариями ситуациях. Это может привести к снижению рабочего объема карты памяти.

**Важно!** После отключения функции рекомендуется произвести форматирование карты памяти.

## Соединение с ПК

Для подключения устройства к ПК используйте кабель USB. После подключения на экране видеорегистратора появится меню с выбором варианта подключения. Выберите PC камера для подключения к ПК в качестве веб-камеры. Выберите Режим записи для подключения к ПК, как к источнику питания. Выберите Флэш-память для подключения к ПК в качестве накопителя информации. При этом в папке Мой компьютер вы обнаружите новый внешний диск, где будут сохранены

все видеозаписи и снимки, сделанные с помощью видеорегистратора. Рекомендуется сначала скопировать файлы на компьютер и только потом воспроизводить их, т.к. при передаче больших объемов данных по кабелю скорость воспроизведения может быть недостаточной.

### GPS-проигрыватель

Программа GXPlayer позволяет просматривать видео и маршрут вашего передвижения на картах Google Maps. Для установки программы можно воспользоваться файлом gpsplayer.exe, который автоматически появится на карте памяти после ее использования в видеорегистраторе. Установите программу на компьютер. Подключите видеорегистратор к компьютеру с помощью USB-кабеля и загрузите записанные видеофайлы в плеер.

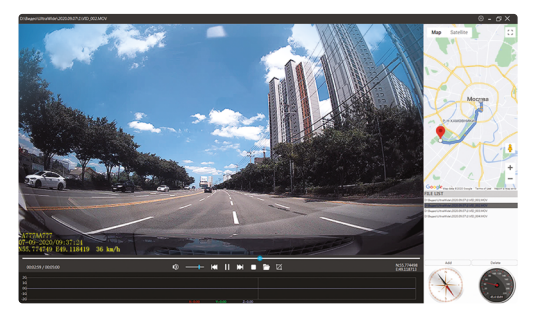

#### **Назначение отображаемых значков:**

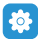

Меню настроек

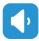

Выключить звук (Mute)

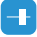

Регулировка громкости

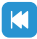

Воспроизвести предыдущий файл в папке

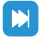

Воспроизвести следующий файл в папке

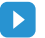

Воспроизведение

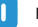

Пауза

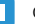

Стоп

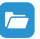

Открыть файл для воспроизведения

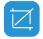

Сохранить скриншот видеозаписи

## Технические характеристики

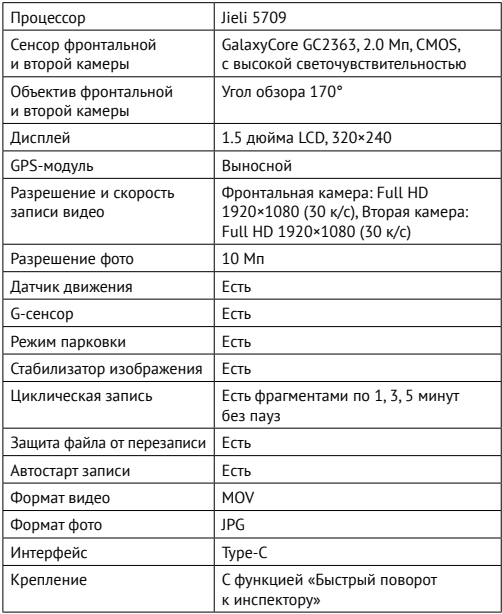

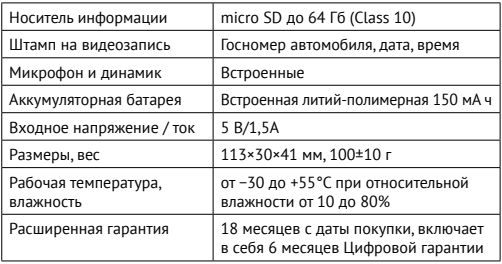

#### **Характеристики адаптера питания:**

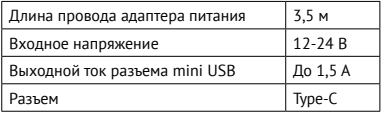

#### Подключение

- Адаптер питания из комплекта подсоедините в разъем Type-C на GPS-модуле.
- GPS-модуль подсоедините в разъем Type-C на верхней стороне корпуса устройства.
- Соедините устройство с креплением.
- Вставьте карту памяти в специальный разъем устройства.
- Подключите адаптер питания в гнездо прикуривателя автомобиля.

Включение и запись происходят автоматически при подаче питания на видеорегистратор.

## Гарантия

**Расширенная гарантия** действительна 18 месяцев с даты покупки и включает в себя 6 месяцев Цифровой гарантии. Для активации Цифровой гарантии зарегистрируйтесь на сайте www.iboxstore.ru в течение 14 дней с даты покупки.

**Срок службы:** 3 года с даты покупки.

### Условия гарантии

Настоящая гарантия действительна при соблюдении следующих условий:

- 1. Сохраняйте в течение срока службы или до активации цифровой гарантии документы, прилагаемые к устройству при его продаже (товарный чек, Описание, Паспорт, Гарантийный талон).
- 2. Данное устройство представляет собой технически сложный товар бытового назначения, поэтому необходимо соблюдать меры безопасности, условия эксплуатации, хранения и транспортировки.
- 3. Все поля в гарантийном талоне (серийный номер, наименование и модель устройства, дата продажи, печать и подпись продавца, информация о продавце, подпись покупателя) должны быть заполнены правильно. Не допускается внесение в талон каких-либо изменений, исправлений. В случае неправильного или неполного заполнения гарантийного талона немедленно обратитесь к продавцу.
- 4. В течение всего срока службы следите за сохранностью маркировочной наклейки, серийного номера устройства и гарантийной пломбы. Повреждение или отсутствие маркировочной наклейки и гарантийной пломбы может стать причиной отказа в гарантийном обслуживании.
- 5. Ремонт производится в стационарной мастерской авторизованного сервисного центра при предъявлении полностью и правильно заполненного гарантийного талона и/или подтвержденной цифровой гарантии.
- 6. Гарантия включает в себя выполнение ремонтных работ и замену неисправных частей.
- 7. Не подлежат гарантийному ремонту изделия с дефектами, возникшими вследствие:
	- неправильной транспортировки, установки или подключения изделия;
	- механических, тепловых и иных повреждений, возникших попричине неправильной эксплуатации с нарушением правил, изложенных в Описании и Паспорте устройства;
	- небрежного обращения или несчастного случая;
	- действия третьих лиц или непреодолимой силы (стихия, пожар, и т.д.);
	- попадания внутрь посторонних предметов, жидкостей, насекомых;
	- сильного загрязнения и запыления;
	- повреждений животными;
	- ремонта или внесений несанкционированных изготовителем конструктивных или схемотехнических изменений, как самостоятельно, так и неуполномоченными лицами;
	- отклонений параметров электрических сетей от ГОСТов;
	- воздействия вредоносных программ;
	- некорректного обновления программного обеспечения, как самим пользователем, так и неуполномоченными лицами;
	- использования изделия не по назначению, в промышленных или коммерческих целях.
- 8. Гарантия не включает в себя подключение, настройку, установку, монтаж и демонтаж оборудования, техническое и профилактическое обслуживание, замену расходных элементов (карт памяти, элементов питания, фильтров и пр.).
- 9. Изготовитель не несет ответственности за пропажу и искажение данных на съемных носителях информации, используемых в изделии.
- 10. Замену изделия или возврат денег сервисный центр не производит.
- 11. Продавец оставляет за собой право проведения технической экспертизы качества изделия в установленные законодательством сроки.

Изготовитель гарантирует бесплатное устранение технических неисправностей товара в течение гарантийного срока эксплуатации в случае соблюдения покупателем вышеперечисленных правил и условий гарантийного обслуживания.

В зависимости от версии программного обеспечения, возможны незначительные расхождения между данным в Описании и выводимой на экране устройства информацией. Компания не несет ответственности за возможное повреждение или потерю данных вследствие неправильного обращения с устройством.

Изготовитель оставляет за собой право, без предварительного уведомления, вносить изменения в список авторизованных сервисных центров, включая изменение адресов и телефонов. Актуальный список сервисных центров размещен на сайте www.iboxstore.ru.

## Меры безопасности и предосторожности

### Меры безопасности

- Не открывайте корпус устройства или адаптера питания, так как это может привести к поражению электрическим током.
- Используйте изделие строго по назначению.
- Не оставляйте устройство под воздействием солнечных лучей, так как перегрев может стать причиной нарушения функционирования устройства.
- Не кладите никакие предметы на устройство и не давите на его дисплей и не прикасайтесь к дисплею острыми предметами, во избежание механических повреждений.
- Не устанавливайте устройство в том месте, где происходит открытие подушек безопасности.
- Удалите адаптер из гнезда прикуривателя, немедленно выключите устройство, если оно включено, и обратитесь в авторизованный сервисный центр в следующих случаях:
	- если адаптер питания либо его шнур оплавился или был поврежден;
	- если корпус устройства, GPS-модуля и/или адаптера питания был поврежден или в них попала жидкость.
- Устройство потребляет электроэнергию через адаптер питания, отсоединяйте его от прикуривателя, если не пользуетесь устройством, чтобы автомобильный аккумулятор не разряжался.
- Устройство можно использовать только с адаптером питания, идущим в комплекте или совместимым с устройством. Актуальный список совместимых устройств размещен на сайте [www.iboxstore.ru](http://www.iboxstore.ru) в характеристиках товара.

#### Условия эксплуатации и хранения

- Соблюдайте температурный режим эксплуатации и хранения устройства:
	- рабочая температура от –30 до +55°С при относительной влажности от 10 до 80%;
	- температура хранения от –35 до +70°С.
- Устройство работает через адаптер питания (входит в комплект) от бортовой сети автомобиля 12-24 В.
- Подключайте питание к устройству только через адаптер питания идущий в комплекте.
- Встроенный аккумулятор предназначен только для окончательной записи файлов при прекращении подачи питания.
- Не разбирайте, не переделывайте и не ремонтируйте устройство самостоятельно особенно если к устройству подключено питание. Это может вызвать серьезные поломки и снимает гарантию на бесплатный ремонт изделия.
- Ремонт должен производиться только в специализированных авторизованных сервисных центрах.
- Не роняйте устройство, берегите его от сильной вибрации, тряски и ударов и всего, что может вызвать механические повреждения.
- Не храните устройство и его компоненты рядом с огнеопасными жидкостями, газами или взрывоопасными материалами.
- Не подвергайте устройство воздействию высоких температур (например, при попадании прямых солнечных лучей во время длительных остановок).

## Транспортировка

- Перед использованием устройства после транспортировки подождите некоторое время. В случае резких перепадов температуры или влажности внутри устройства может образоваться конденсат, а это может привести к короткому замыканию и поломке устройства.
- При перевозке устройства используйте оригинальную упаковку.
- Допускается транспортировка любым видом транспорта при соблюдении температурного режима от –35 до +70°С, относительной влажности от 10 до 80%, с защитой от механических воздействий.

### Адаптер питания. Требования к эксплуатации

Адаптер питания для автомобильных видеорегистраторов, подсоединяйте только к гнезду прикуривателя в автомобиле (с напряжением питания 12-24 В постоянного тока).

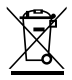

### Утилизация

Данное устройство запрещено утилизировать с обычным бытовым мусором согласно директиве EC, об отработавшем электрическом и электронном оборудовании (WEEE-2020/96/EC). Его следует утилизировать, сдав его в место продажи или муниципальный пункт утилизации и переработки.

## Возможные неисправности

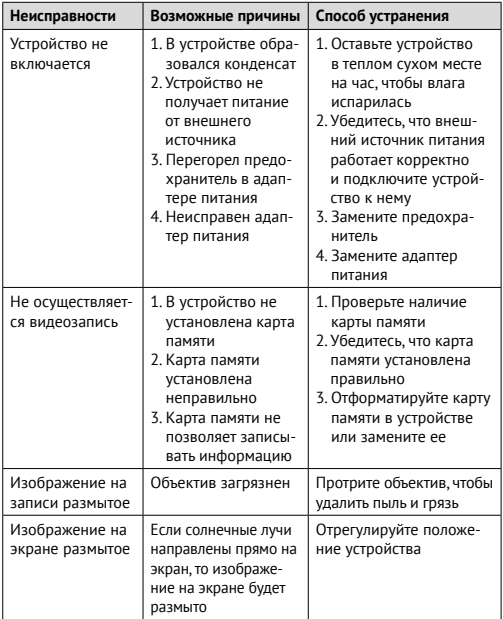

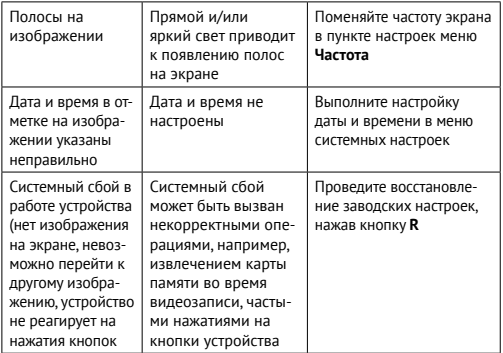

Изготовитель не несет ответственности за модификации, выполненные пользователем если они не описаны в других документах, находящихся в комплекте с устройством. Компания-изготовитель не несет ответственности за использование устройства не по назначению, в промышленных или коммерческих целях.

Изготовитель не несет ответственности за ущерб, причиненный прямо или косвенно при использовании устройства не по назначению. Изготовитель рекомендует соблюдать все законы и правила, регулирующие работу устройства, и не несет ответственности за использование устройства в нарушение правовых норм

## Нормативная информация (регулирующие нормы)

## Сертификат соответствия расположен на сайте www.iboxstore.ru.

**Изготовитель:** Shenzhen Relee Electronics & Technology Co., Ltd. (Шэньчжэнь Рели Электроникс & Технолоджи Ко., Лтд.) Адрес: Китай, 518031, 12F, CITIC Building, Futian, Shenzhen. (Китай, 518031, 12Ф, здание CITIC, Футянь, Шэньчжэнь). **Импортер:** ООО «АйБОКС Рус» (ИНН: 9721088569) — компания, уполномоченная на принятие претензий от потребителей. Адрес: 420005, Российская Федерация, Республика Татарстан (Татарстан), г.о. город Казань, г. Казань, ул. Алебастровая, д.1, офис 4. **Наименование:** Автомобильный видеорегистратор. **Торговая марка:** iBOX. **Модель:** iBOX Flip GPS Dual (айБОКС Флип ВайФай Дуал). **Материал:** пластик, металл. **Соответствует требованиям:** Технического регламента Таможенного союза «Электромагнитная совместимость технических средств» (ТР ТС 020/2011).

#### **Товар сертифицирован. Номер сертификата:** EAЭC RUC-CN. HB26.B.02749/23. **Серия:** RU № 0437937. **Орган по сертификации:**

Общества с ограниченной ответственностью «Сертификационная Компания». Место нахождения: 305004, РОССИЯ, Курская область, город Курск, улица Садовая, дом 10А, офис 206. Адрес места осуществления деятельности: 305004, РОССИЯ, Курская область, город Курск, улица Садовая, дом 10А, Литер В, офис 206, 207. Уникальный номер записи об аккредитации в реестре аккредитованных лиц: RA.RU.11НВ26. Дата решения об аккредитации: 11.06.2019. Телефон: +74712771326, адрес электронной почты: info@sert-kom.ru. **Срок действия сертификата:** с 27.02.2023 по 26.02.2028.

Продукты с маркировкой CE соответствует требованиям директивы 2014/30/ЕU «Электромагнитная совместимость». — данные директивы выпущены Комиссией Европейского союза. Изготовитель не несет ответственности за модификации, выполненные пользователем, и вызванные ими последствия, которые могут повлечь за собой несоответствие продукта указанной маркировке CE.

#### **Дата изготовления**

В соответствии с новым форматом маркировки дата изготовления указана на упаковке и корпусе устройства в серийном номере, имеющем вид ГГММХХ000000, где первые два знака ГГ – последние два числа года изготовления, вторые два знака ММ – месяц изготовления.

### Сведения об интеллектуальной собственности

Все упомянутые наименования, логотипы и товарные знаки являются зарегистрированными товарными знаками, принадлежащими их владельцам.

iBOX является зарегистрированным товарным знаком. Все права защищены.

Мы уверены, что с приобретением видеорегистратора iBOX Flip GPS Dual ваше вождение станет более безопасным и комфортным.

## Приятного путешествия!

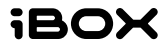